# **Compartilhamento de arquivos com o Apollon e o GiFT**

# Revezamento *olímpico*

Os operadores do Kazaa, a mais popular rede de compartilhamento de arquivos na Internet, só oferecem seu software para sistemas Windows; o projeto GiFT, porém, aproxima o Kazaa do mundo Linux.

**POR CARSTEN SCHNOBER** 

**C C** *Kazaa* [1] é a mais popular rede de compartilhamento de arquivos da Internet. Até agora, o Kazaa deveu compartilhamento de arquivos da Internet. Até agora, o Kazaa deveu sua popularidade aos usuários de Windows® – possivelmente graças à preponderância de cópias ilegais de programas que nas lojas tem preços exorbitantes, mas entretanto inúteis para a maioria dos usuários de Linux. Além disso, o Kazaa dificulta o acesso da comunidade Linux à rede, já que o cliente ponto-a-ponto fornecido pelo fabricante é restrito aos sistemas operacionais da Microsoft.

O projeto *GiFT* [2] tem agora um plugin para os usuários do Linux que querem compartilhar arquivos com todo o mundo via Kazaa. O plugin implementa o protocolo de rede *Fasttrack*, usado pelo Kazaa e suporta, aélm disso, a rede de compartilhamento *Gnutella* [3]. Ao mesmo tempo, o protocolo *OpenFasttrack* oferece uma alternativa livre ao Kazaa. Há outro plugin para a rede *Ares*

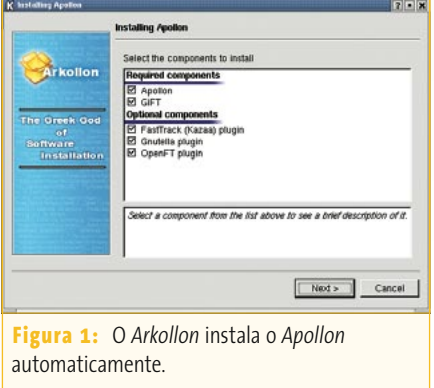

**[4]**, e a página do *GiFT* também tem caminhos para plugins do *Napster* [5], do *Soulseek* [6] e do eDonkey [7], que entretanto estão incompletos ou não funcionam mais com a versão atual. O **quadro 1** descreve como adicionar plugins.

O GiFT não é um programa cliente, mas um daemon que roda em segundo plano. Quando iniciado, ele abre uma conexão às redes P2P, abrindo um *gateway* para programas locais. O *Apollon* [8], um programa para o KDE, usa o daemon do GiFT e oferece aos usuários uma interface gráfica para acesso fácil às plataformas de compartilhamento de arquivos.

## **Instalação**

O programa *Arkollon* (disponível em [8]) instala o cliente gráfico *Apollon* e o *daemon* GiFT, incluindo plugins para as redes Fasttrack, Gnutella e OpenFasttrack. Como o Arkollon contém e compila o código fonte dos programas citados, você vai precisar do ambiente de desenvolvimento do KDE, além de um compilador C (*gcc*) e ferramentas relacionadas. A **tabela 1**

traz uma lista de pacotes necessários; os nomes dos pacotes podem variar entre as distribuições baseadas em RPM.

Para executar o Arkollon digite **sh**  nome\_do\_instalador. O programa pede a senha de root e em seguida descompacta, compila e instala os programas que você selecionou (**figura 1**). Se estiver rodando o Ubuntu, que não tem senha de root, use o comando **sudo** em conjunto com o nome do instalador e informe sua própria senha em vez da de root. Não esqueça que, no caso do Ubuntu, seu usuário tem que estar cadastrado no arquivo **/etc/sudoers**. Depois da instalação, é só digitar **apollon**; a interface gráfica iniciará automaticamente o daemon GiFT em segundo plano. Ao rodar o programa pela primeira vez, você precisa escolher um apelido para as redes P2P e especificar as pastas que quer compartilhar com outros usuários dessas redes.

Se algum dia você decidir se livrar do Apollon e do GiFT, o Arkollon também cuida disso por você. Digite **arkollon –uninstall** para mandá-lo remover os arquivos que você instalou.

#### **Quadro 1: Adicionando plugins ao GiFT**

A instalação de um plugin segue sempre o mesmo padrão. Após desempacotar o arquivo com o código fonte, compile o plugin usando os comandos **./configure && make && make install** – veja na **Tabela 1** os pacotes de desenvolvimento necessários para isso. A biblioteca do novo plugin é colocada no diretório **/usr/local/lib/giFT/**. No Apollon, abra então a caixa de diálogo **Settings | Configure Apollon...** e vá para a aba **Advanced**. Clique em **Add...** para abrir uma janela de navegação. Encontre **/usr/local/lib/giFT/** nessa janela e selecione o novo plugin. **Figura 1:** O *Arkollon* instala o *Apollon*

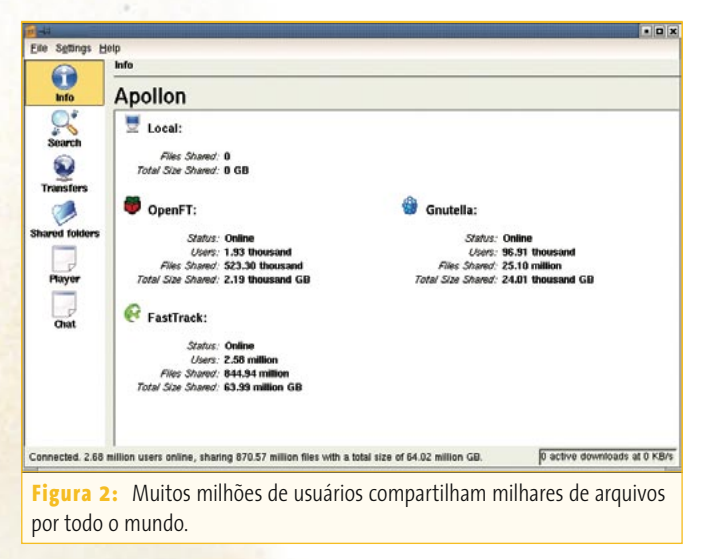

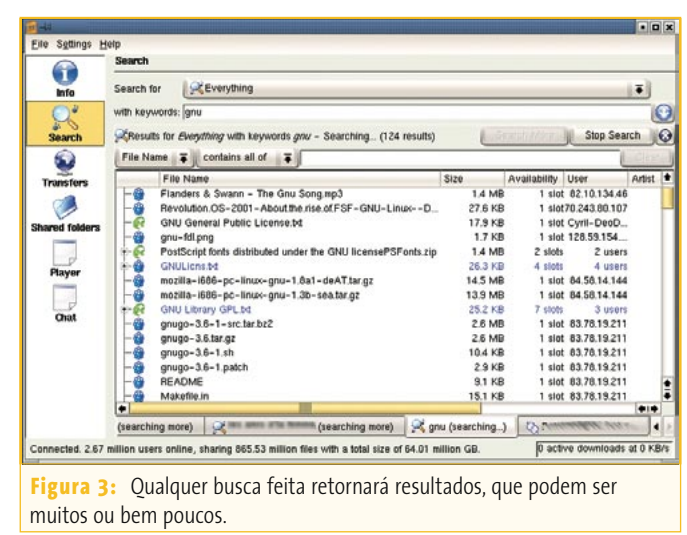

Ao iniciar o Apollon, o programa abre primeiro a janela *Info* mostrada na **figura 2**, que exibe o status de sua conexão a cada rede P2P. Depois de estabelecer uma conexão, vá para a janela de busca (*Search*, veja a **figura 3**) para procurar por palavraschave entre as redes ativas. Isso preenche as áreas abaixo da caixa de busca com uma lista de arquivos encontrados. Essa lista traz o nome do arquivo e outros dados, tais como tamanho, duração ou nome do artista associado a uma música. A coluna *Availability* (disponibilidade) mostra quantas pessoas estão compartilhando esse arquivo, o que é muito importante, uma vez que, quanto mais conexões você tiver, maior será a velocidade de download.

Um clique duplo sobre um arquivo inicia o download. A janela *Transfer* traz uma visão geral dos downloads atuais. Você também pode tocar músicas de sua coleção diretamente no Apollon. Para isso, vá para à tela *Shared Folders* (*Pastas Compartilhadas*) e abra o diretório com a faixa que quer tocar. Dê um clique duplo num item para tocar a faixa; o *Player* tem os controles de reprodução.

### **Finalmente, o compartilhamento de arquivos!**

O projeto GiFT finalmente traz aos usuários do Linux o acesso à rede do Kazaa e outras plataformas de compartilhamento de arquivos. Você pode ficar todo entu-

#### **Quadro 2: Legal ou ilegal?**

O compartilhamento de arquivos na Internet deve sua espantosa popularidade à facilidade com que os usuários podem trocar cópias ilegais de música e software comercial. O compartilhamento de arquivos expandiu-se enormemente no final da década de 90, encabeçado pela plataforma Napster que, mais tarde, tornou-se um serviço comercial e legalizado. O algoritmo MP3 desenvolvido pelo Instituto Fraunhöffer pouco antes dessa expansão foi o primeiro a permitir um formato de compressão de áudio que se prestava à troca de arquivos pela Internet. Desde então, os álbuns recém-lançados têm sido tipicamente postos à disposição para download pouco após seu lançamento, dando aos usuários acesso grátis, mas ilegal, a eles. Claro que isso também se aplica à filmes e à maior parte do software comercial.

A indústria musical em particular percebeu o perigo para seu negócio, representado por um suprimento quase ilimitado de cópias grátis de seus produtos. Mas os problemas legais foram mais ou menos resolvidos, apesar das campanhas de advertência que sugerem o contrário. As redes de compartilhamento de arquivos são basicamente legais, mas se você as usar para baixar ou propagar música ou software sem uma licença para isso, estará desobedecendo às leis de copyright. Pessoas que oferecem cópias ilegais de músicas, filmes e programas foram sentenciadas a multas de muitos milhares de dólares tanto nos Estados Unidos quanto na Europa.

siasmado com o número de resultados obtidos numa busca típica, mas considere as conseqüências legais antes de saltar de cabeça nesse pântano (**quadro 2**). Se você baixar e oferecer conteúdo sem prestar atenção às letras miúdas, muito provavelmente vai bater de cara com a lei em algum momento – e se isso acontecer, não diga que não avisamos!

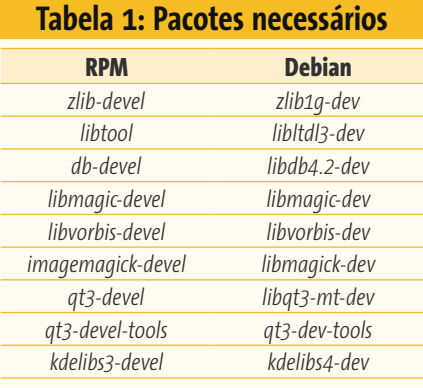

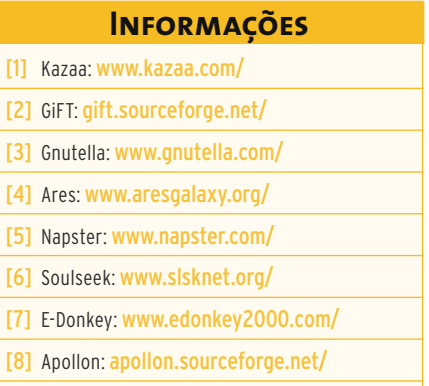

[www.linuxmagazine.com.br](http://www.linuxmagazine.com.br/)